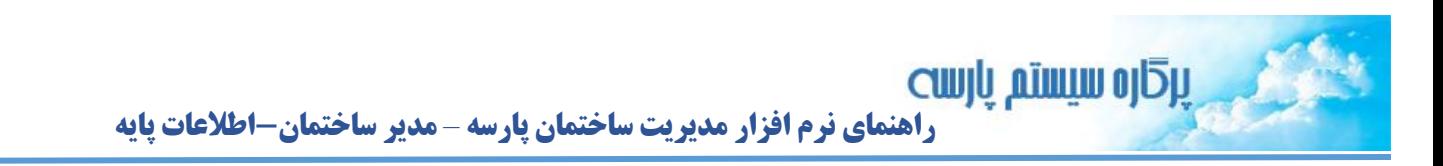

**در این راهنما اطالعات پایه از زیر سیستم مدیر ساختمان بررسی می شود. پیشنیاز:1 رجوع کنید به راهنمای عمومی نرم افزار مدیریت ساختمان پارسه پیشنیاز:2 رجوع کنید به راهنمای اشخاص نرم افزار مدیریت ساختمان پارسه**

**مدیر ساختمان – اطالعات پایه**

ၟႝ႞

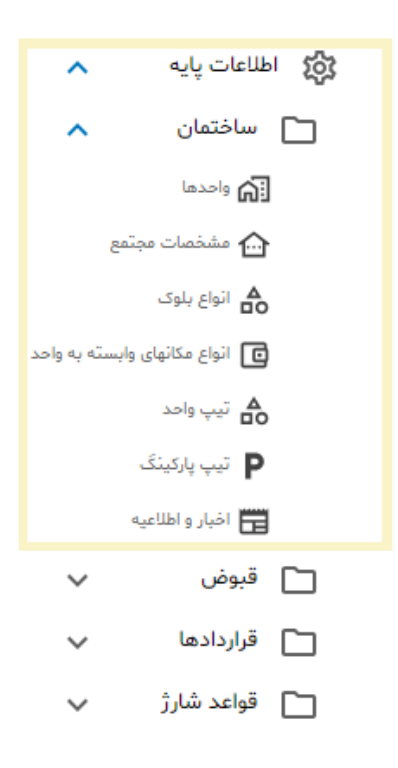

 $\int_{1}^{0}$ 

### **مشخصات ساختمان)مجتمع(**

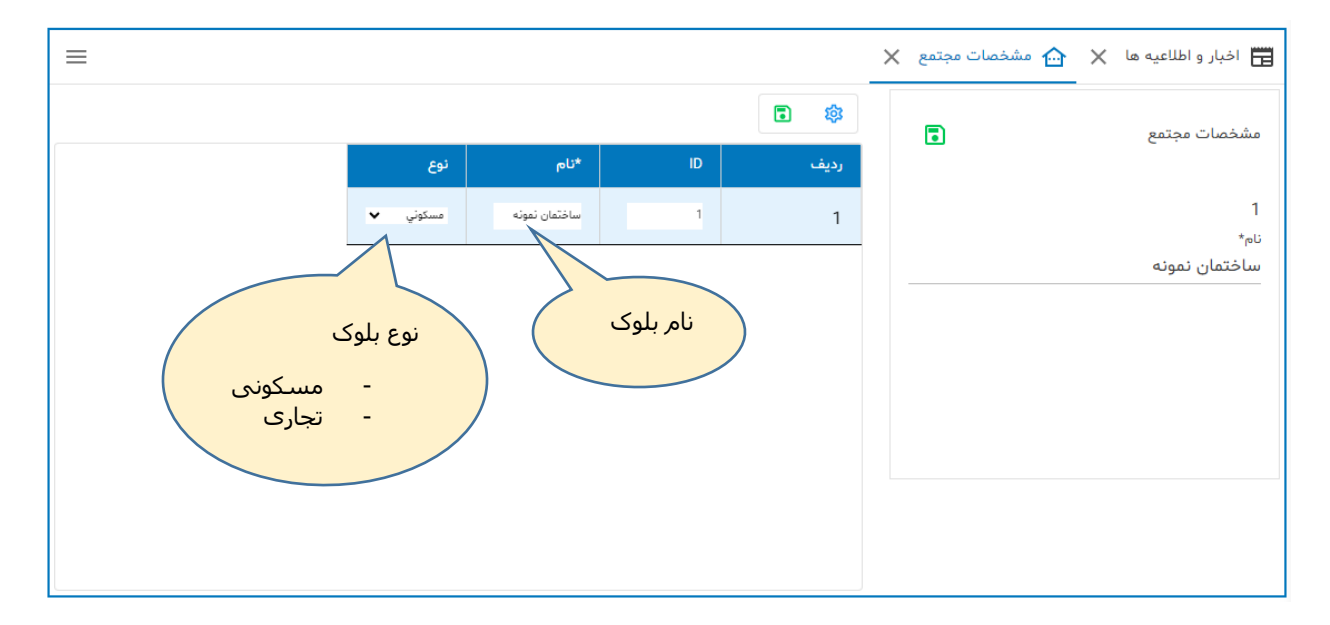

## **انواع بلوک**

**این گزینه در اختیار طراح نرم افزار می باشد. با استفاده از امکانات ویرایشی می توان رکوردها را کم یا زیاد کرد. تا این لحظه فقط دو نوع بلوک مسکونی و تجاری شناسایی شده است.**

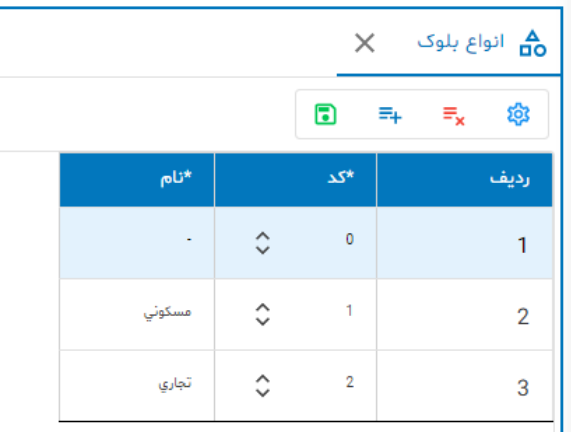

႙

## **انواع مکانهای وابسته به واحد**

**این گزینه در اختیار طراح نرم افزار می باشد. با استفاده از امکانات ویرایشی می توان رکوردها را کم یا زیاد کرد. در بخش تعریف واحدها که پارکینگ ها و انباری های یک واحد مشخص می شود، از این گزینه استفاده خواهد شد.**

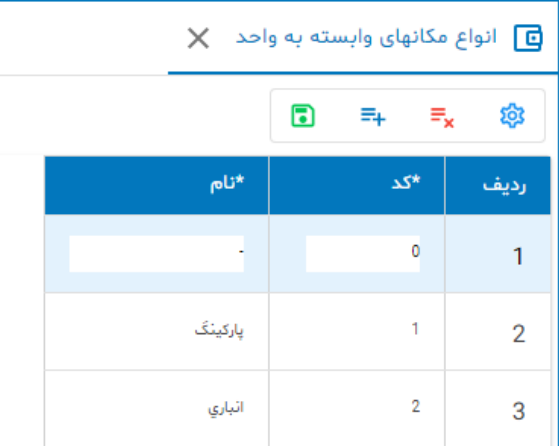

# **تیپ واحد**

**با استفاده از امکانات ویرایشی می توان رکوردها را کم یا زیاد کرد. در بخش تعریف واحدها و اماکن وابسته از این گزینه استفاده خواهد شد. برخی از ساختمان ها از این دسته بندی استفاده می کنند و یک منظور خاصی را می رسانند. مثال مطابق شکل زیر تیپ CP1 یعنی واحد 56 متری و یک خوابه.**

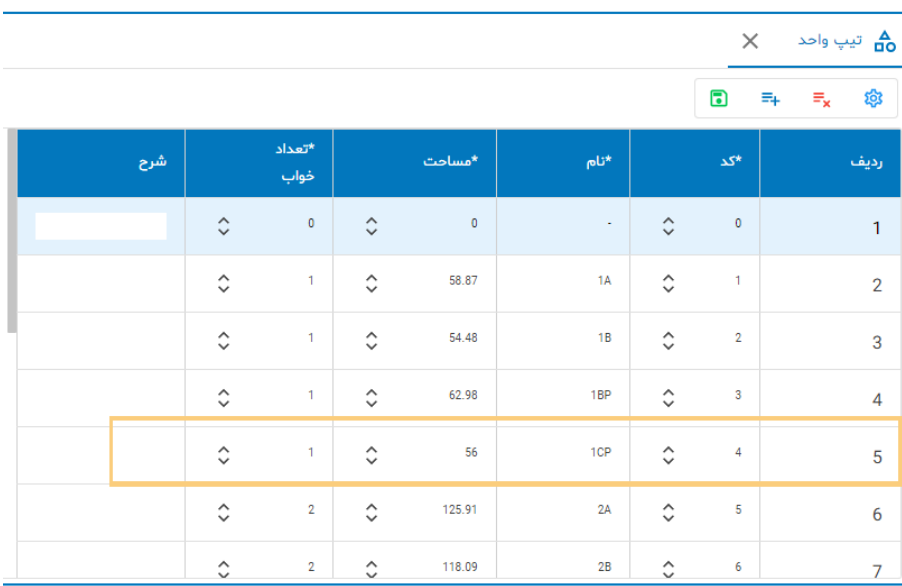

 $\int_{1}^{0}$ 

# **تیپ پارکینگ**

**با استفاده از امکانات ویرایشی می توان رکوردها را کم یا زیاد کرد. در بخش تعریف واحدها و اماکن وابسته از این گزینه استفاده خواهد شد. برخی از ساختمان ها از این دسته بندی استفاده می کنند. مثال در تعریف پارکینگ یک واحد اگر تیپ آن A باشد یعنی در طبقه هم کف ساختمان قرار دارد.**

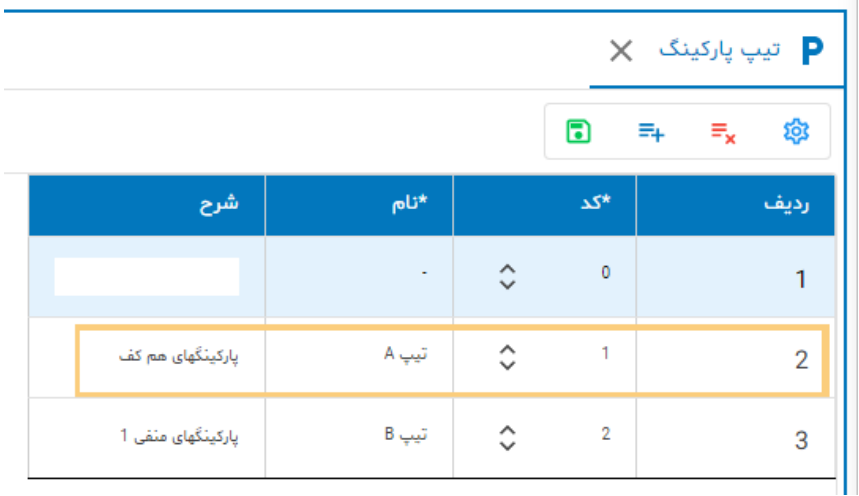

## **واحدها**

**با استفاده از امکانات ویرایشی می توان رکوردها را کم یا زیاد کرد.**

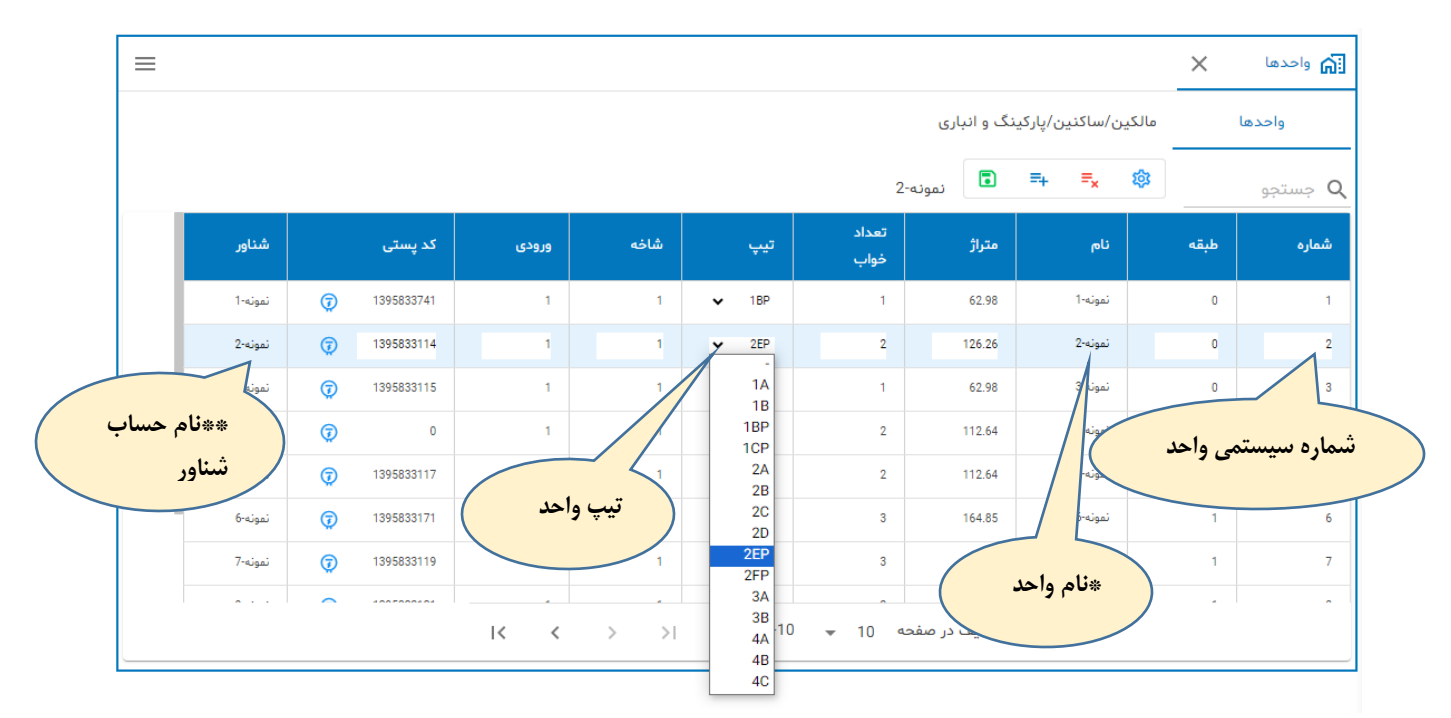

**\*نام واحد توسط نرم افزار ایجاد می شود )نام بلوک( + )شماره سیستمی واحد(**

**\*\*معادل هر واحد یک حساب شناور متناظر در سیستم حسابداری زیر گروه واحدها با اسمی برابر با نام واحد بطور خودکار ایجاد می شود. نرم افزار مدیریت ساختمان پارسه سه سطح تفصیلی برای ثبت رویدادهای مالی در اختیار حسابدار قرار می دهد. طبق قرارداد نرم افزار از حساب شناور واحد در سطح تفصیلی 2 استفاده می شود.**

႞႞

**برای ثبت مشخصات کنتورهای یک واحد:**

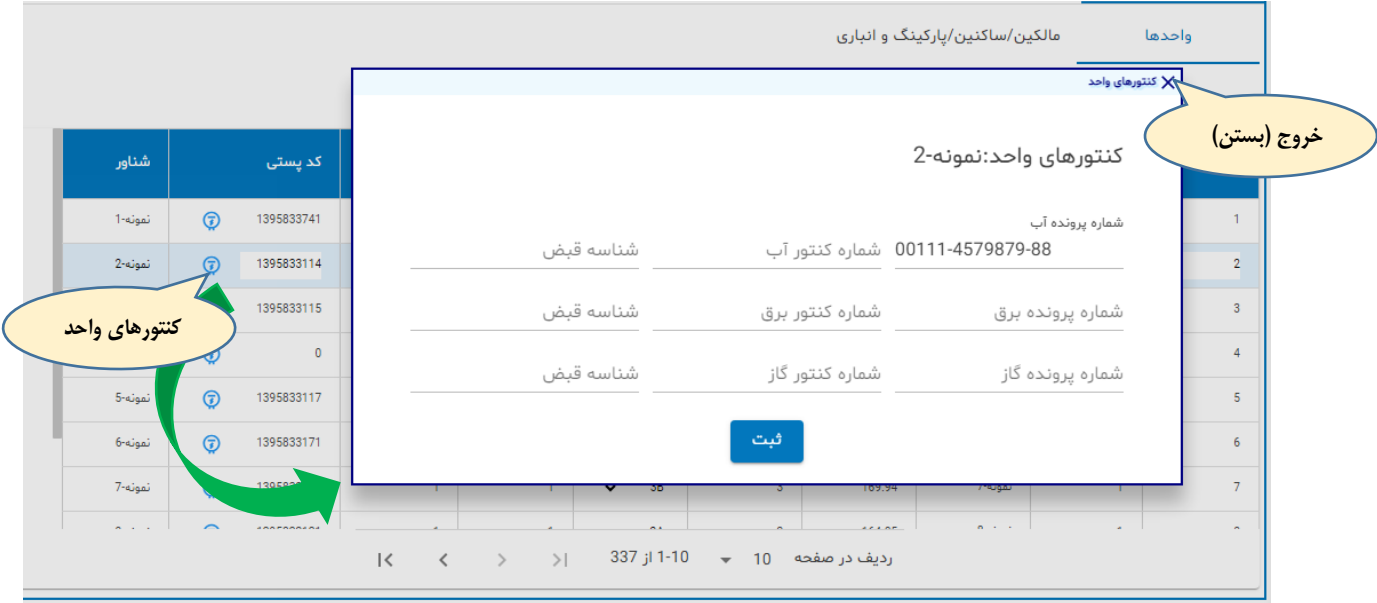

**پنجره کنتور در حالت مودال باز می شود. پس از ثبت برای باز گشت به صفحه واحدها دکمه خروج با عالمت ضربدر را کلیک نمایید.**

### **مالکین/ساکنین و اماکن وابسته به واحد**

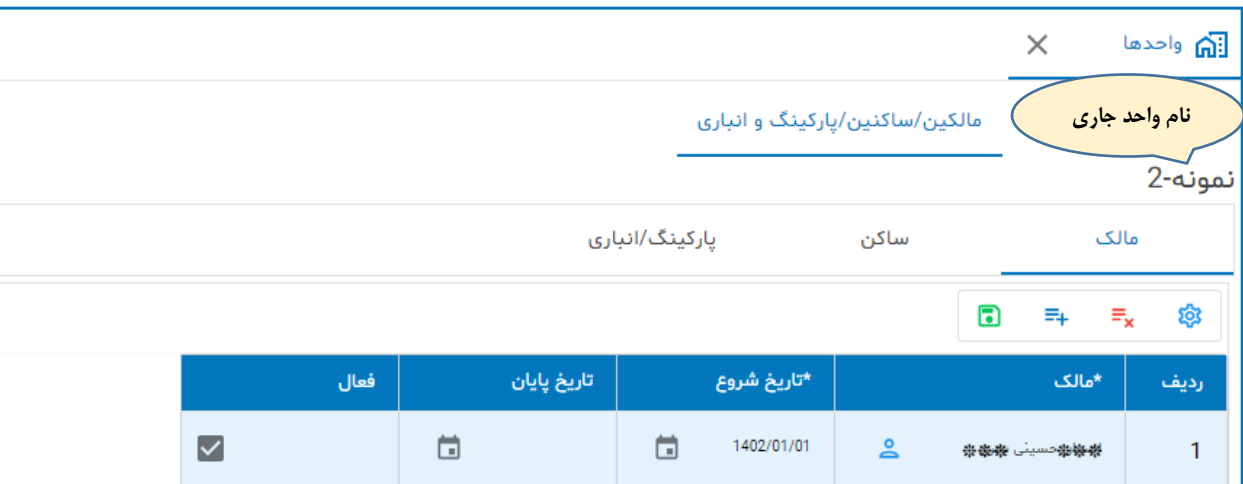

**این صفحه شامل 3 صفحه )مالک، ساکن و پارکینگ/انباری( می باشد. و اطالعات آن مربوط به واحد جاری است. یعنی واحدی که انتخاب شده . در تصاویر قبلی ردیف جاری مربوط به واحد نمونه2- می باشد.**

 $\int_{1}^{0}$ 

### **مالک واحد:**

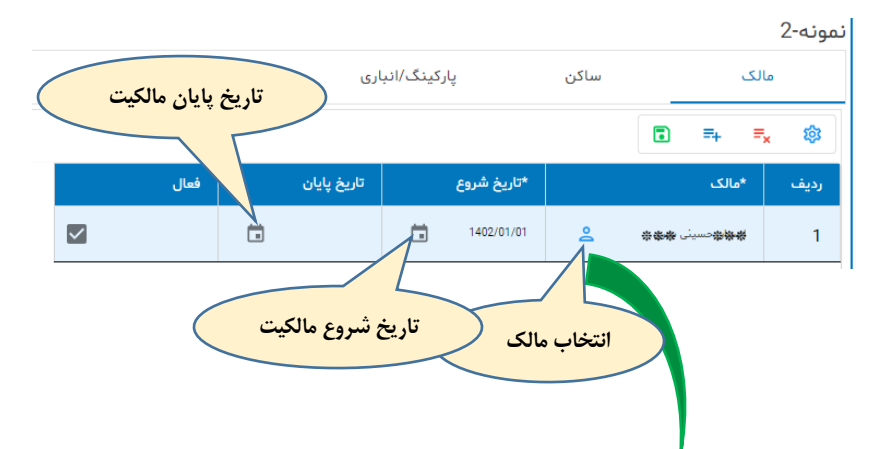

**برای انتخاب مالک دکمه متناظر در شکل را کلیک نمایید. پنجره انتخاب اشخاص حقیق/حقوقی باز می شود.**

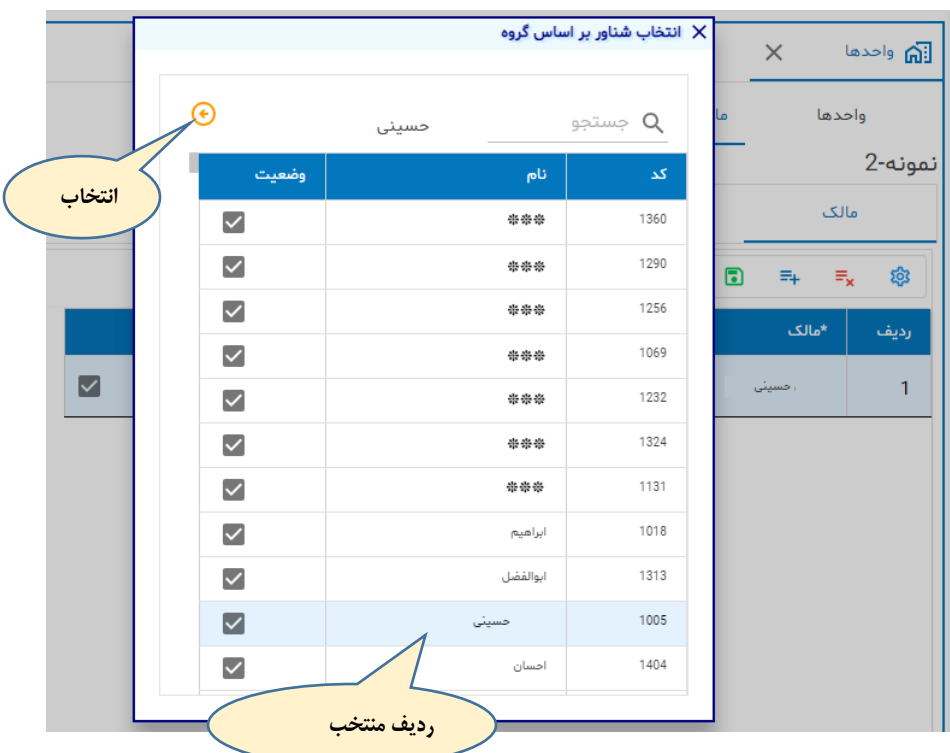

#### **تاریخ شروع مالکیت**

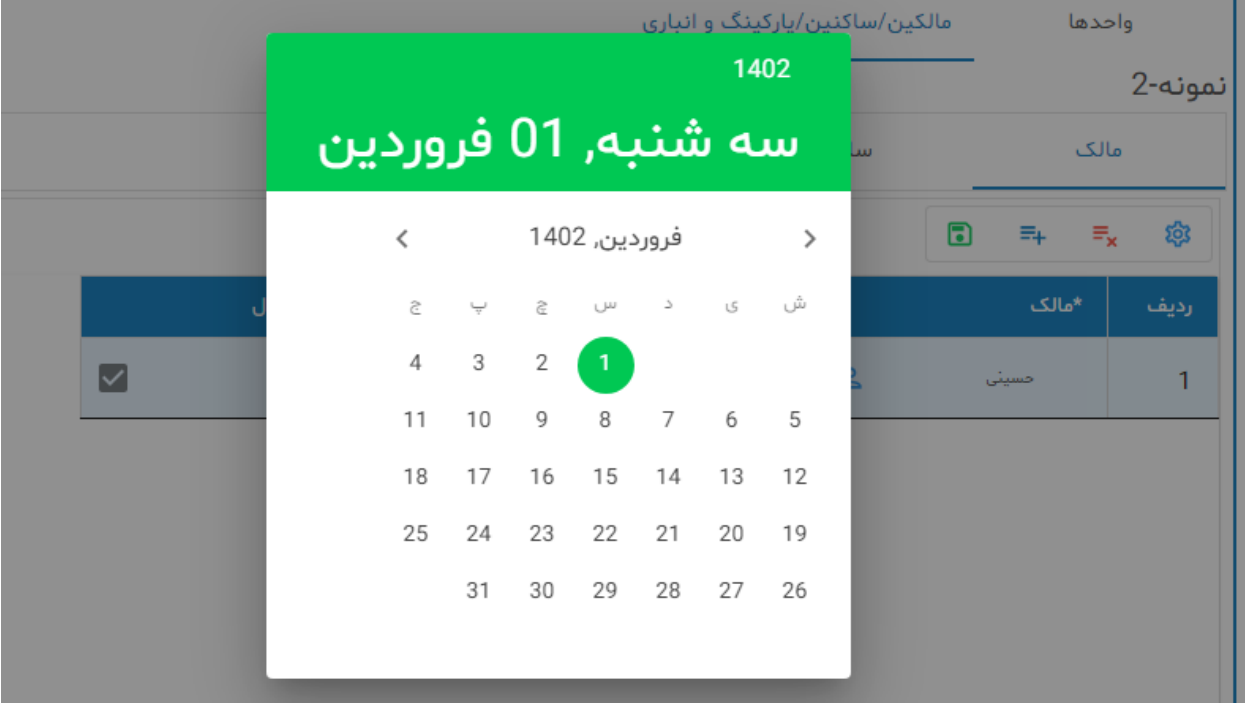

#### **نکات مهم:**

- **- امکان نگهداری تاریخچه مالکین واحد وجود دارد . وقتی واحد مالک جدید دارد، کافی است تاریخ پایان مالک قبلی را اعالم و یک ردیف جدید ایجاد کرده و برای رکورد جدید مالک و تاریخ شروع مالکیت ) روز بعد از پایان مالکیت رکورد قبلی (را وارد نمایید.**
	- **- چک باکس فعال را برای مالک جدید تیک بزنید.**
	- **- مالک باید از اشخاص حقیقی/حقوقی انتخاب شود.**

### **ساکن واحد:**

**ساکن به شخصی گفته می شود که در واحد سکونت دارد. چنانچه شخص مالک با شخص ساکن متفاوت باشد یعنی ساکن، مستاجر است. هزینه های شارژهای عمرانی بعهده مالک است و هزینه های جاری بعهده ساکن.**  **اطالعات صفحه )sheet )ساکن مانند اطالعات مالک است همچنین در صورتیکه ساکن جدیدی وارد شود نیاز نیست رکورد قبلی را حذف کنید بلکه با ایجاد یک رکورد جدید و اعالم تاریخ پایان سکونت قبلی و تاریخ سکونت جدید اطالعات ساکنین قبلی واحد را نگهداری کنید.**

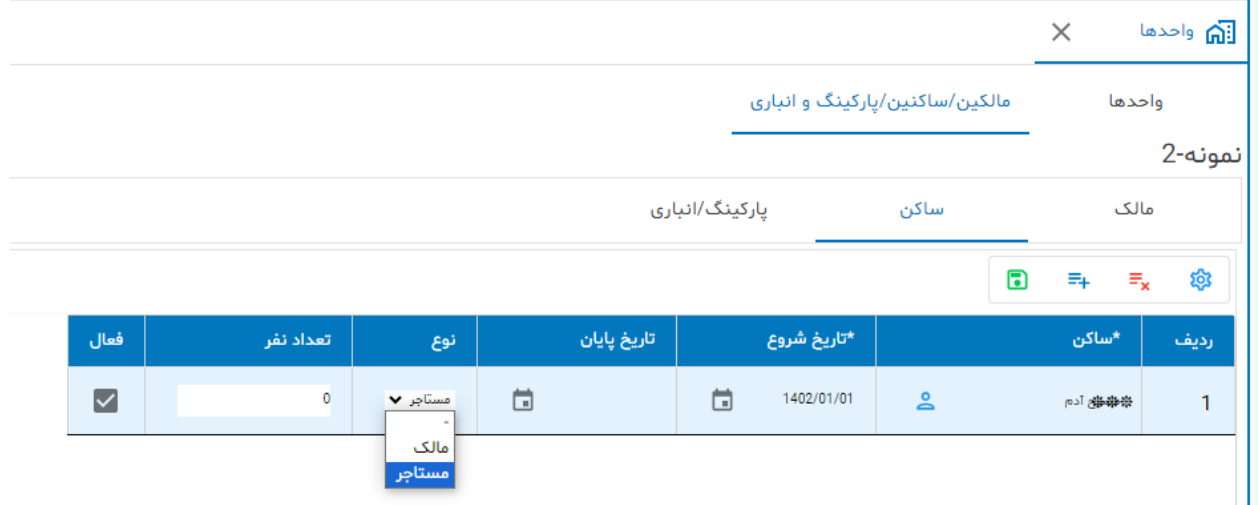

**نکات مهم:**

- **- نوع ساکن را مشخص کنید ) جهت تسریع گزارشگری و سایر موارد (**
- **- چنانچه در محاسبه شارژ جاری تعداد نفرات در فرمول محاسبه اثر دارد حتما تعداد نفرات را وارد کنید.**
- **- چنانچه تعداد نفرات ساکنین کم یا زیاد شد باید سلول تعداد نفر اصالح شود. اگر تمایل دارید تاریخچه نفرات ساکن در سیستم حفظ شود، می توانید رکورد قبلی را حفظ و یک رکورد جدید ایجاد نمایید.**

# **پارکینگ/انباری واحد:**

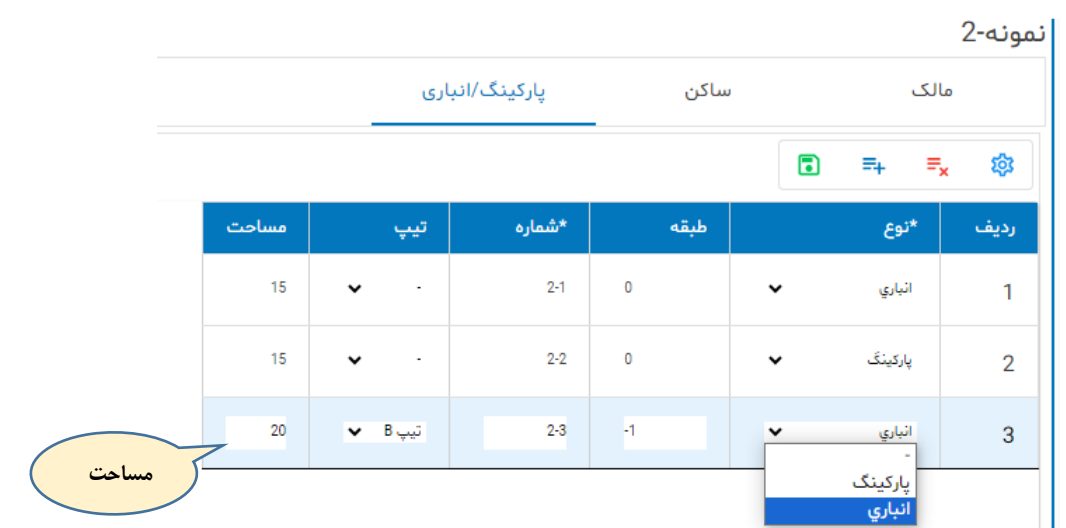

**با استفاده از امکانات ویرایشی به تعداد دلخواه پارکینگ یا انباری برای واحد مورد نظر ایجاد کنید. سیستم بطور**  خودکار یک شماره به هر یک انباری/پارکینگ تخصیص می دهد. (شماره واحد ) - ( سریال ) .

**مهم:**

**- چنانچه مساحت پارکینگ/انباری در محاسبه شارژ جاری موثر است حتما مقدار مربوطه را در سلول مساحت وارد کنید.**

ဂို

**نقل و انتقال در مدیریت ساختمان؟ - مالک جدیدی می آید - ساکن جدیدی می آید - ساکن قبلی می رود و واحد خالی می ماند - تعداد نفرات ساکن تغییر می کند** ဂို

### **اخبار و اطالعیه**

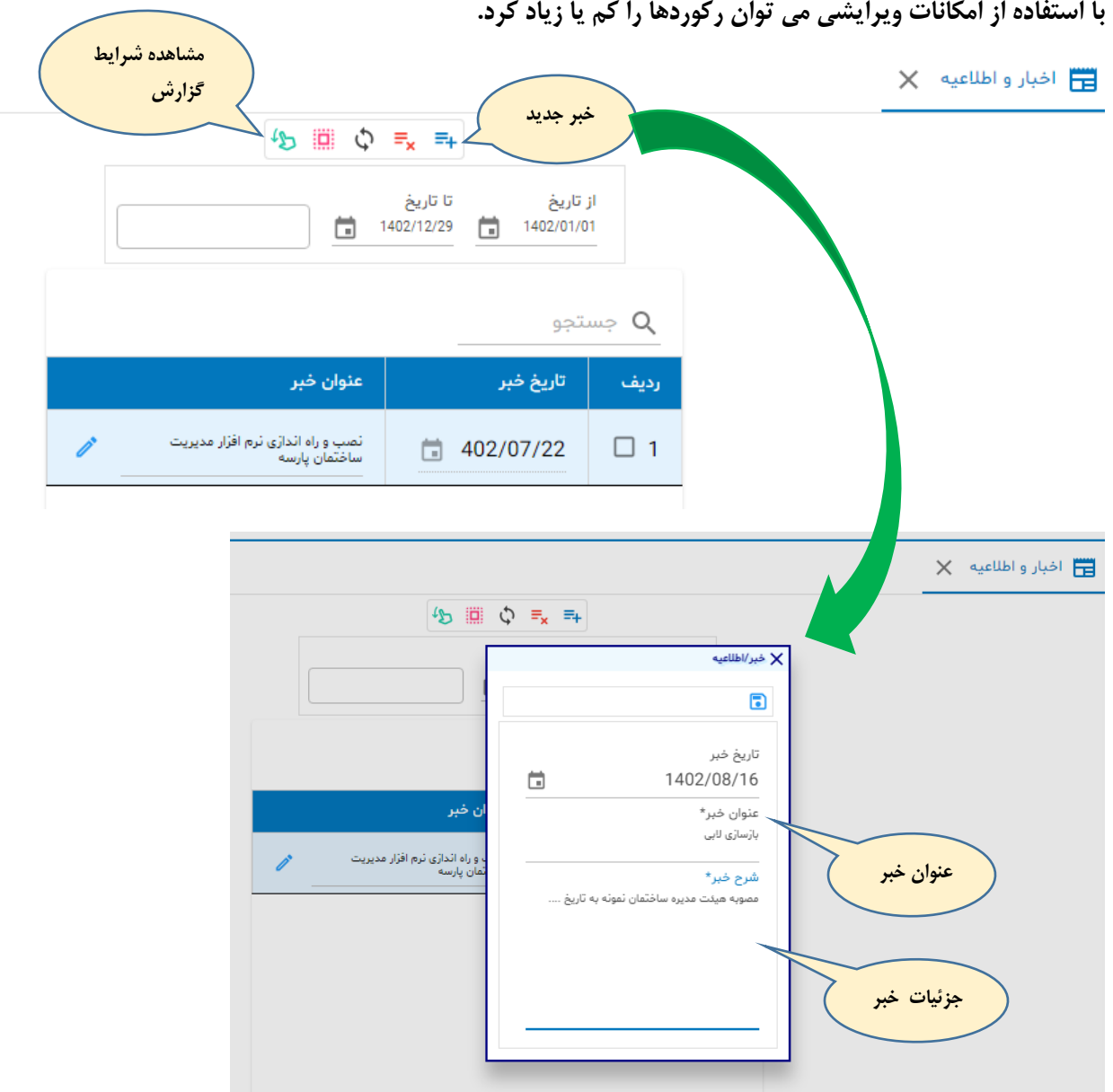

- **- عنوان خبر باید موضوع اصلی خبر را افشاء کند . و کلمات آن محدود باشد بعبارت دیگر کلمات کلیدی استفاده شود. در شرایط گزارش که به منظور جستجو لحاظ شده فقط در عنوان خبر جستجو خواهد شد.**
- **- جزئیات خبر در فیلد شرح خبر وارد شود و محدودیتی به لحاظ تعداد حروف ندارد ولی بهتر است محدود و مفید باشد.**
- **- ساکنین/مالکین بالفاصله بعد از ورود به سامانه اخبار را خواهند دید. جدیدترین خبر در صدر اخبار می آید.**

# **قبوض**

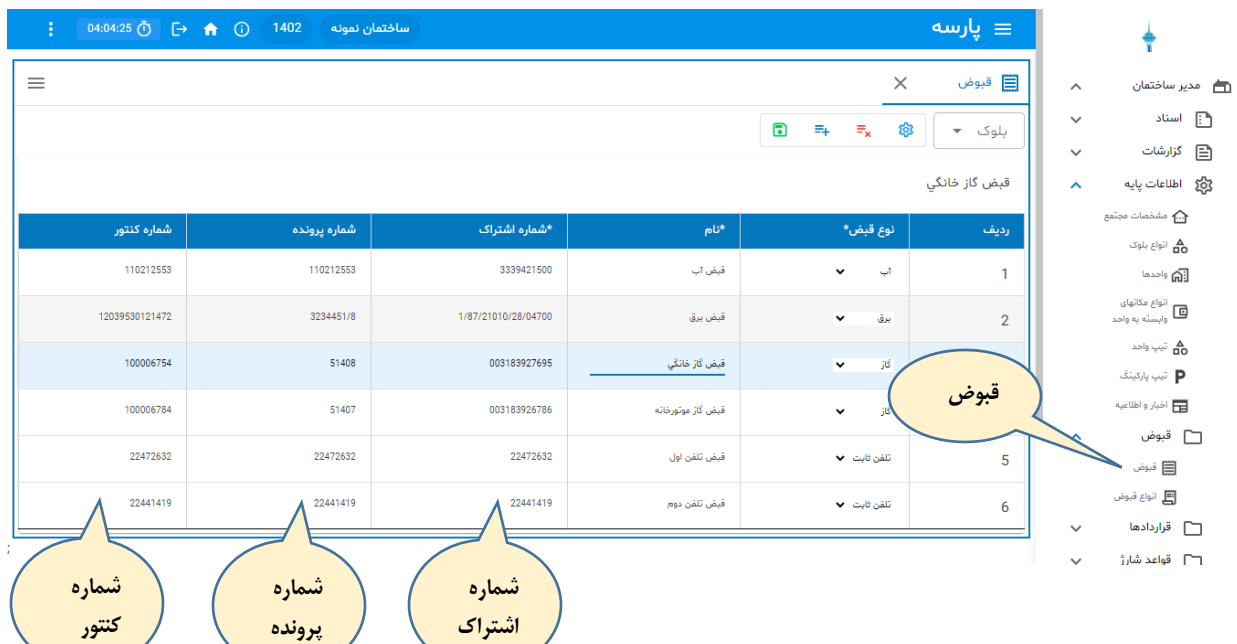

**مشخصات قبوض ساختمان )فقط ساختمان( را وارد نمایید.** 

# **قراردادها**

# **قرارداد کارکنان**

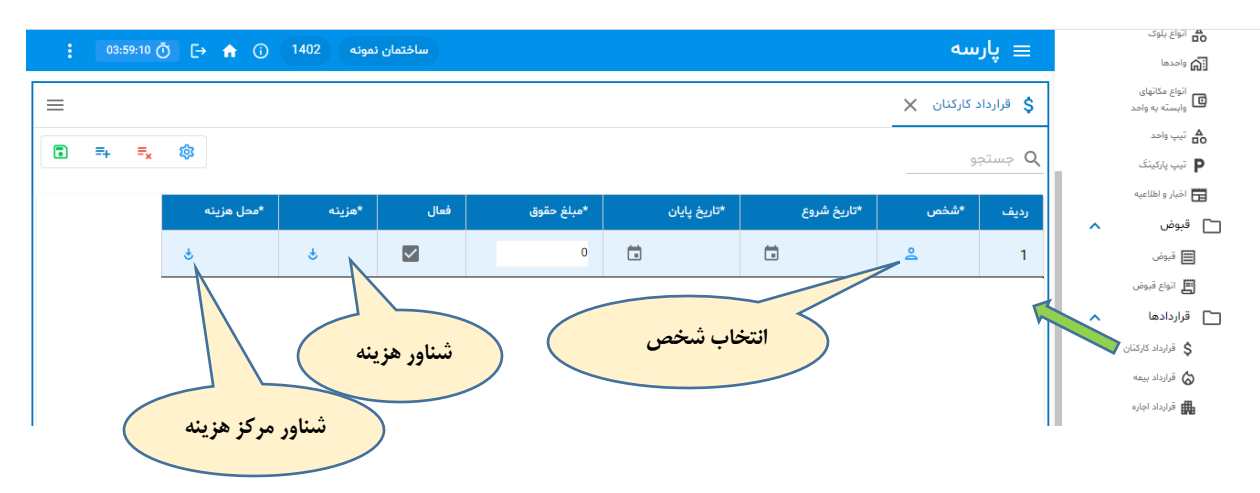

## **قرارداد بیمه**

**قراردادهای بیمه ساختمان یا موارد مشابه. شرکت بیمه گر از فهرست اشخاص انتخاب می شود. زمان شروع و پایان قرارداد از فیلدهای ضروری هستند.**

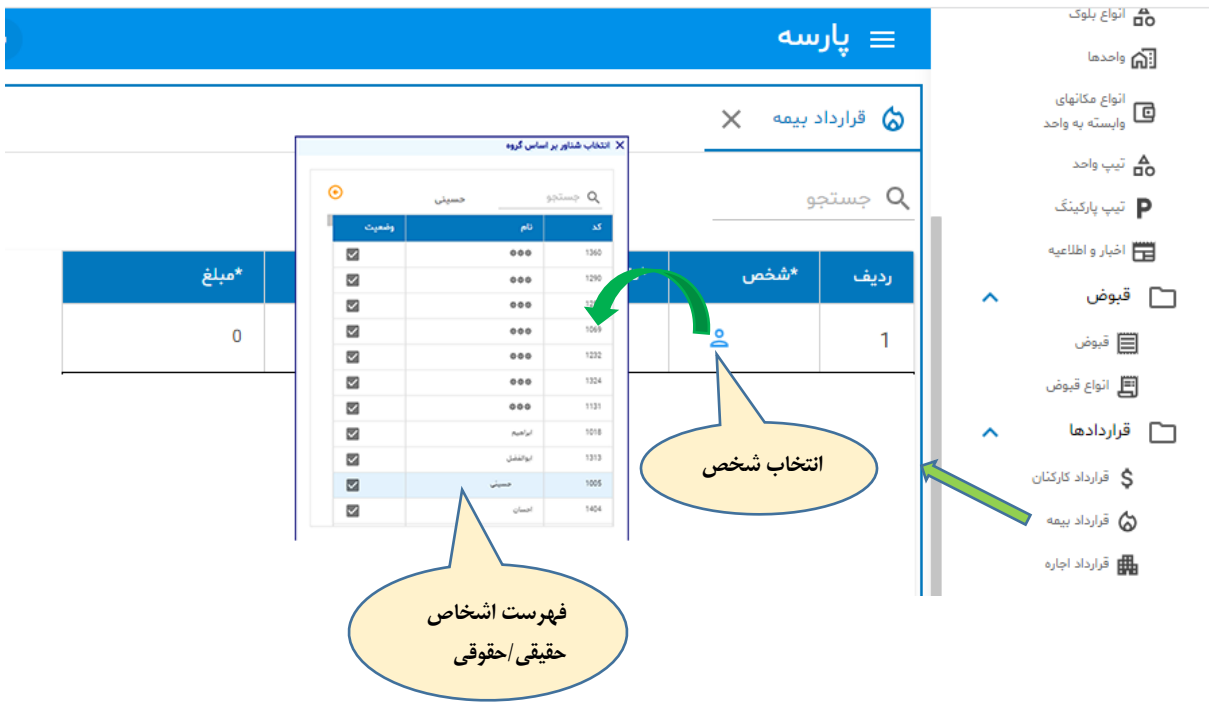

# **قرارداد اجاره**

**در صورتیکه ساختمان محلی از مشاعات را اجاره بدهد .**

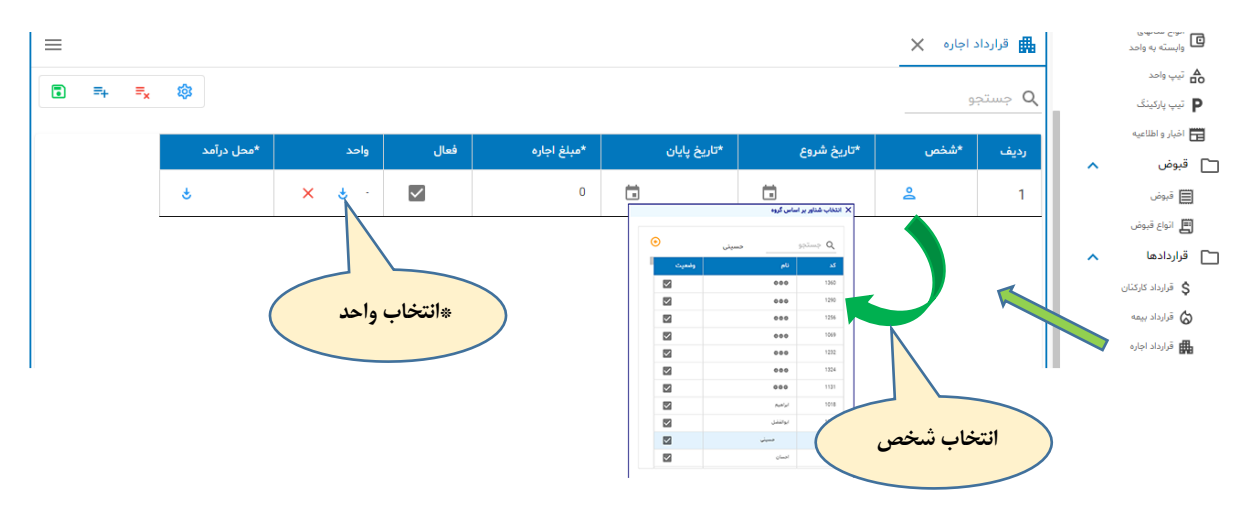

**\*اگر عالوه بر شخص، واحد هم انتخاب شود در ثبت ماهیانه درآمد اجاره، شخص + واحد بدهکار می شوند.**

# **قواعد شارژ**

# **شارژ ثابت**

**مبلغ شارژ ثابت از طریق این سرویس تعیین می شود. برای هر تیپ می توان بصورت مجزا مبلغ شارژ ثابت را تعیین کرد. چنانچه ساختمان فقط یک نوع تیپ داشته باشد و نفرات هر واحد در مبلغ شارژ موثر باشد از همین فرم استفاده می کنیم. و سایر متغیرهای موثر : درصد جریمه، مساحت واحد و مبلغ ثابت شارژ.**

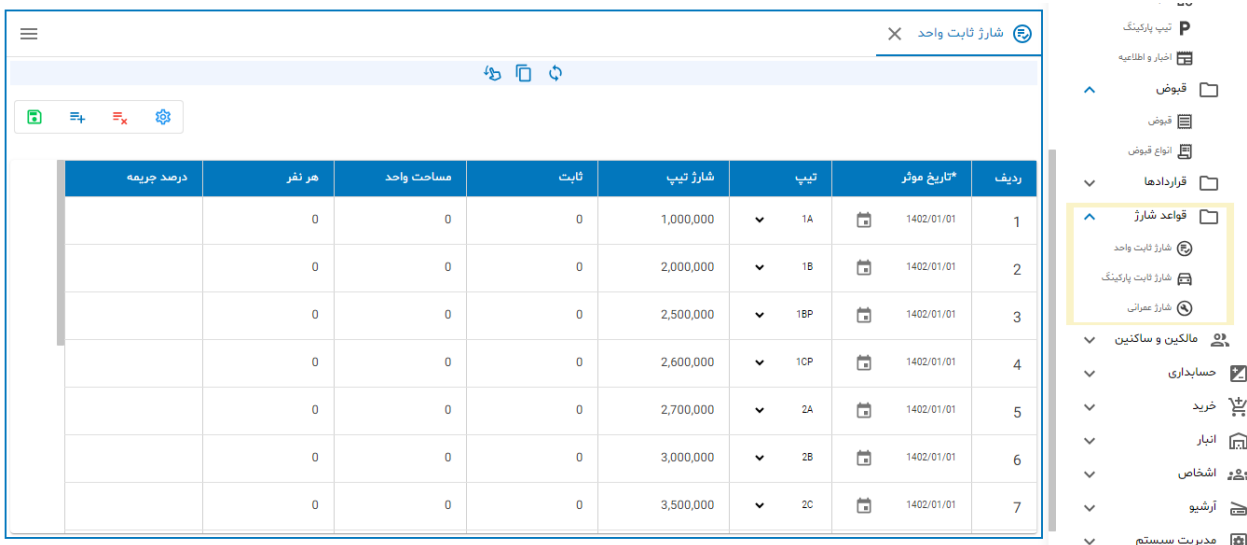

# **شارژ ثابت پارکینگ**

**مبلغ شارژ ثابت ماهیانه می تواند شامل پارکینگها هم شود. پارکینگها هم مانند واحدها از مشخصه تیپ برخوردارند و در این سرویس میتوان مبلغ شارژ پارکینگ را برای هر تیپ تعیین کرد. در این صورت فرم محاسبه شارژ ماهیانه به این اطالعات استناد می کند و شارژ ثابت را محاسبه خواهد کرد.**

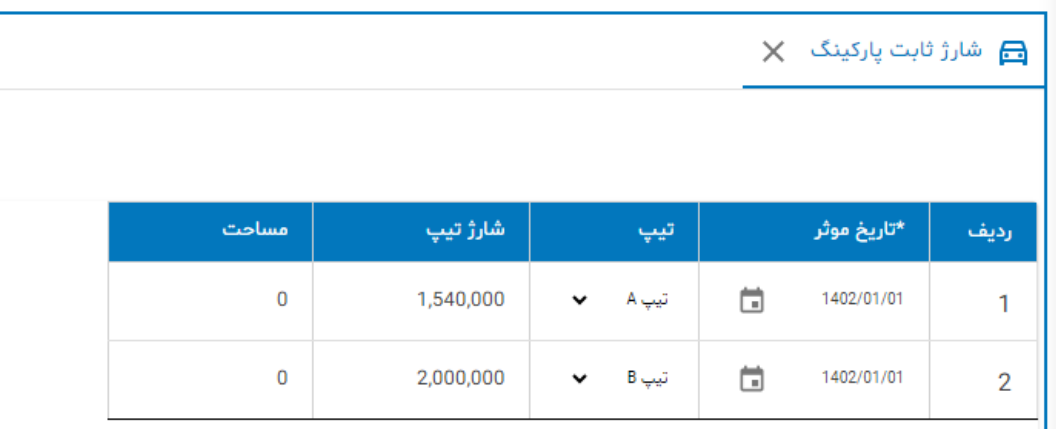

### **شارژ عمرانی**

**می توان به تعداد دلخواه شارژ عمرانی تعریف کرد و همچنین مبلغ کل شارژ را به ماهها سر شکن کرد. در بخش شناسایی شارژ عمرانی به این تعاریف استناد می شود. یکی از موضوعات مهم در این سرویس تعیین پروژه از زیر سیستم حسابداری می باشد. بطوریکه هنگام شناسایی بدهی مالکین از بابت این شارژ عمرانی در تفصیلی 3 سند حسابداری پروژه قید خواهد شد. بدین ترتیب مالکین از میزان بدهی خود به تفکیک هر پروژه آگاه خواهند شد.**

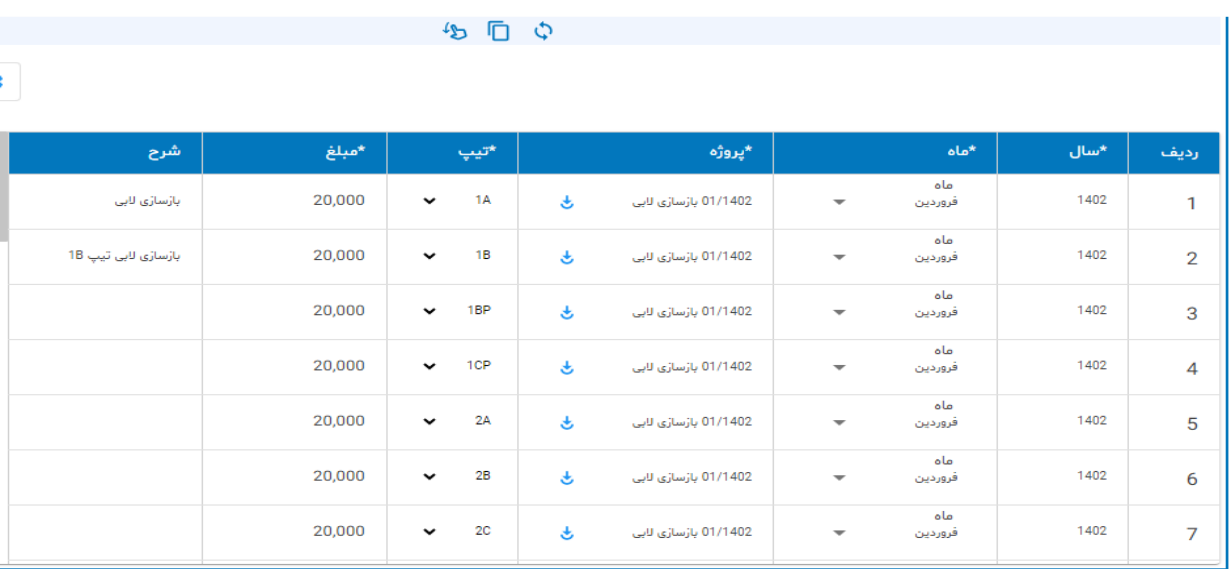

**برای هر تیپ مبلغ می تواند متغیر باشد.**

ၟႝ႞

**گزارشات**

### **فهرست واحدها**

**در این گزارش فهرست واحدها با جزئیات نمایش داده می شود. اطالعات مهم که برای مدیر ساختمان مفید هستند:**

- **- مشخصات واحد ) شماره واحد، نام واحد، تیپ، تعداد خواب، طبقه و ...(**
	- **- مالک فعلی و شماره تلفن همراه**
	- **- ساکن فعلی و شماره تلفن همراه**
		- **- تعداد نفرات ساکن**

**\*امکان جستجو و چاپ گزارش وجود دارد**

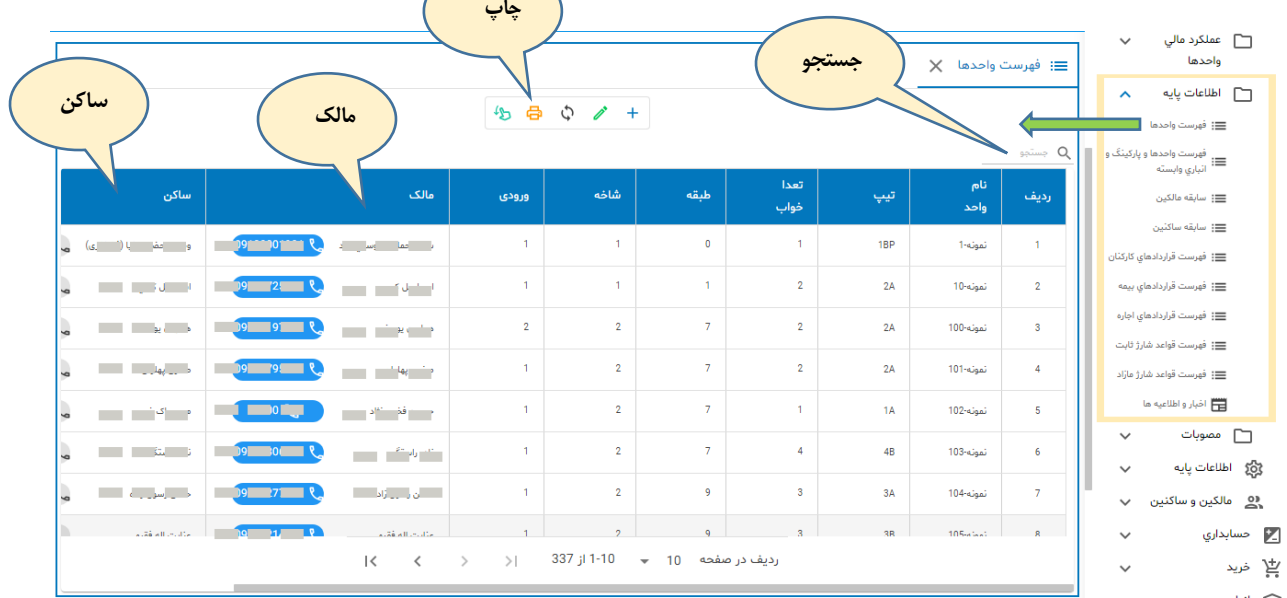

 $\sqrt{2}$ 

# **فهرست واحدها و پارکینگ/انباری وابسته**

**در این گزارش فهرست واحدها و پارکینگ و انباریهای وابسته به آن نمایش داده می شوند.** 

႞႞

### **سابقه مالکین**

### **در این گزارش فهرست واحدها و مالکین قبلی و فعلی هر واحد همراه با شماره تلفن همراه آنها نمایش داده می شود.**

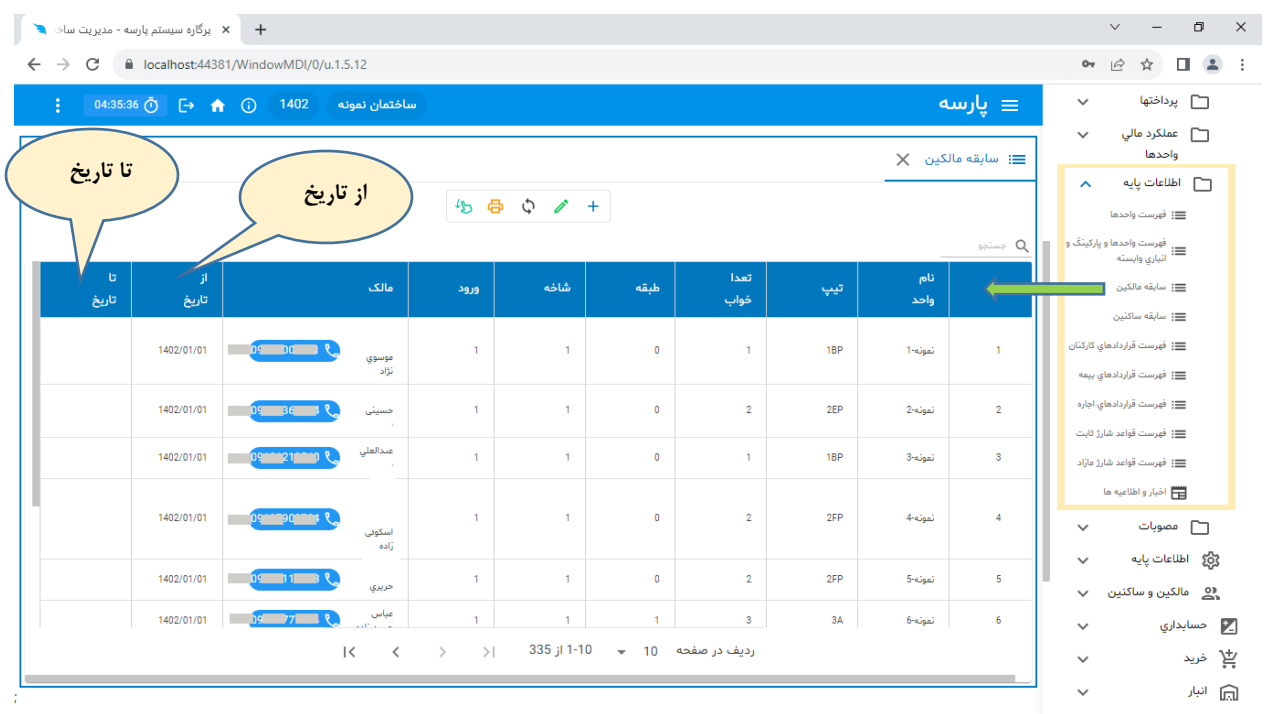

### **سابقه ساکنین**

**در این گزارش فهرست واحدها و ساکنین قبلی و فعلی هر واحد همراه با شماره تلفن همراه آنها نمایش داده می شود.**

## **فهرست قراردادهای کارکنان**

**در این گزارش فهرست قراردادهای کارکنان بهمراه شماره تلفن همراه آنها نمایش داده می شود. اطالعات شامل:**

- **- محل خدمت )مرکز هزینه(**
- **- از تاریخ )تاریخ شروع قرارداد(**
- **- تا تاریخ )تاریخ خاتمه قرارداد(**
	- **- مبلغ قرارداد**

### **فهرست قراردادهای بیمه**

**در این گزارش فهرست قراردادهای بیمه نمایش داده می شود. اطالعات شامل:**

- **- نام بیمه گذار**
- **- از تاریخ )تاریخ شروع قرارداد(**

ၟႝ႞

- **- تا تاریخ )تاریخ خاتمه قرارداد(**
	- **- مبلغ قرارداد**

## **فهرست قراردادهای اجاره**

**در این گزارش فهرست قراردادهای اجاره نمایش داده می شود. اطالعات شامل:**

- **- نام مستاجر**
- **- از تاریخ )تاریخ شروع قرارداد(**
- **- تا تاریخ )تاریخ خاتمه قرارداد(**
	- **- مبلغ اجاره**
	- **- محل اجاره**

# **فهرست قواعد شارژ ثابت**

**در این گزارش فهرست قواعد شارژ ثابت نمایش داده می شود. اطالعات شامل:**

- **- تاریخ موثر**
	- **- تیپ**
- **- مبلغ شارژ برای تیپ**
	- **- مبلغ شارژ ثابت**
- **- شارژ برای یک نفر**
- **- شارژ مساحت)برای یک متر مربع(**

# **فهرست قواعد شارژ عمرانی**

**در این گزارش فهرست قواعد شارژ عمرانی نمایش داده می شود. اطالعات شامل:**

- **- سال موثر**
- **- ماه موثر**
- **- تیپ واحد**
	- **- مبلغ**
	- **- پروژه**
- **- مالحظات**

 $\frac{1}{2}$ 

# **اخبار و اطالعیه ها**

**در این گزارش فهرست اخبار نمایش داده می شود. اطالعات شامل:**

- **- تاریخ خبر**
- **- عنوان خبر**

**\*امکان جستجو در عنوان خبر وجود دارد**

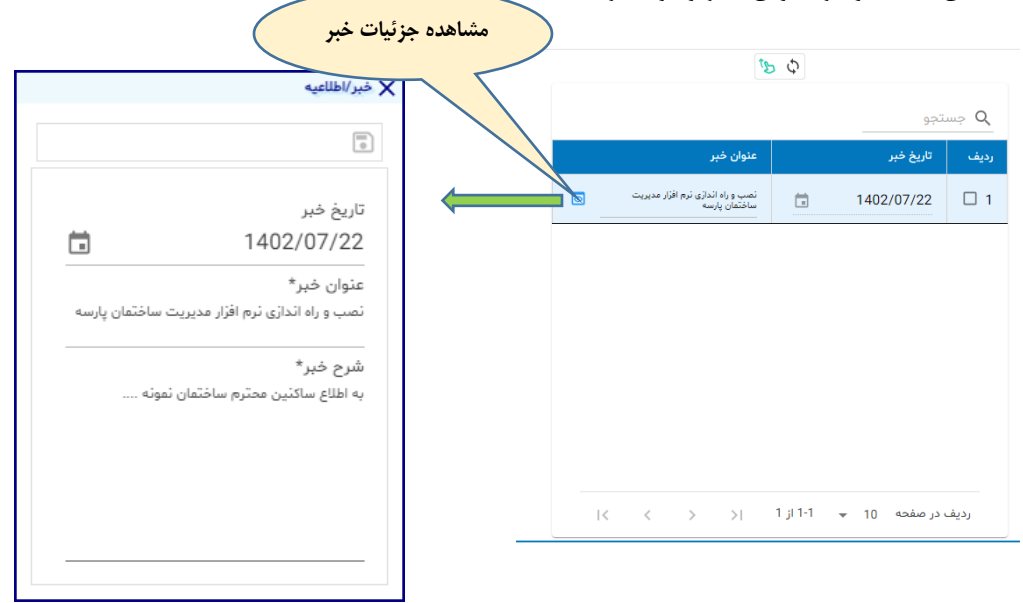

**پایان**